## **智行理财网** 去哪里买USDT安全, USDT泰达币怎样买卖和交易

 要提到USDT,有部分投资者可能不知道,其实USDT是对标美元的数字货币,也 就是说美元价格上涨,USDT价格也会上涨,因此USDT更多的时候被数字货币交易 所用来作为法定数字货币,也就是说很多时候,想要购买其他的数字货币,都需要 通过USDT来进行交易的,所以对于投资者来说,想要在币圈进行数字货币交易, 学会买USDT是非常重要的,那么,USDT怎么买呢?下面给大家整理了泰达币买卖 交易教程,希望能帮到投资者。

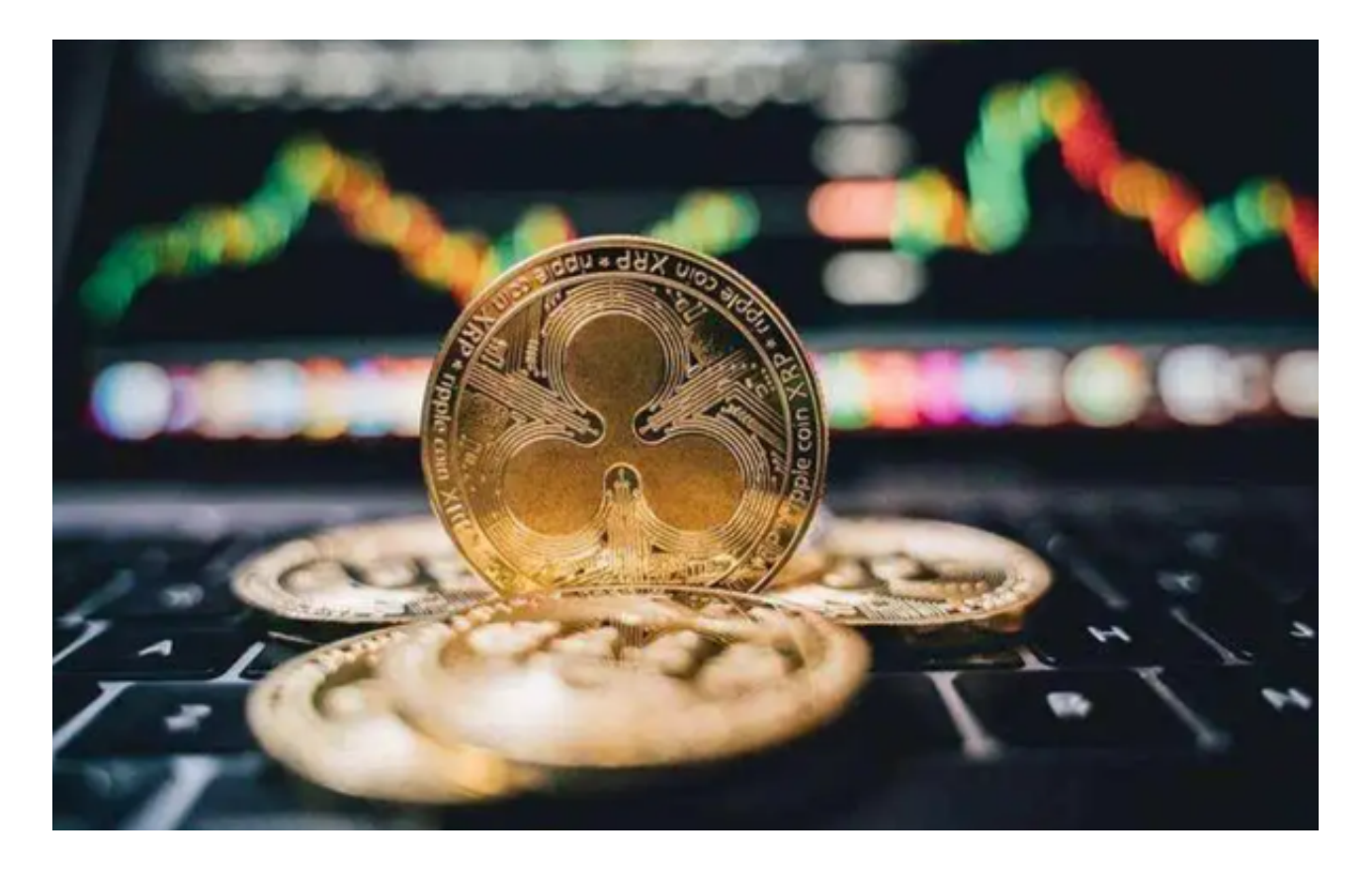

 现如今能够买USDT的交易所有很多,比如说Bitget交易所、BIAN交易所、火币 交易所等,下面小编就以Bitget交易所为例,给大家说说泰达币买卖交易。

一、注册Bitget并登录

 打开Bitget官网进入Bitget首页,您可以直接在Bitget通过闪电交易一键买USDT ,填写您想要购买的数额以及选择想买的币种后,点击立即购买,进入下一个一键 买币订单确认页面。

二、订单确认

确定好后点击"购买USDT"按钮,进入下一个"订单支付"页面。

## 三、进入订单支付页面

现在,市场上有众多的交易平台App,具有良好的用户体验和便利性。Bitget是-款值得推荐的平台,投资者可以通过Bitget交易所进行买卖交易。另外,还可以通 过Bitget交易平台进行USDT充值,在Bitget平台,选择USDT/USD交易对,就可 以将USDT进行兑换。如果你想获取最新的数字货币行情和新闻,请下载Bitget交 易所APP。

 付款后点击"我已付款成功"即可等待卖家放币。如果有什么疑问,也可以咨询 平台客服。在出售USDT兑换成人民币之前,你需要将币币资产里的USDT转到法币 账户下,找到USDT,点后面的划转提现,输入要转出的USDT数量。点击顶部导航 的"法币交易",点击进入。

出售USDT。选择"出售—USDT"就可以看到很多正在出售的USDT,它们有不 同的价格,不同的付款方式。根据自己的情况,选择一个,点后面的出售USDT即 可。需要注意下限额,即本次出售,最低到最高所值得人民币,超过或者低于是无 法卖给广告方的,根据自己有多少USDT来计算下。如果想买入USDT的话,点的" 购买——USDT"即可。

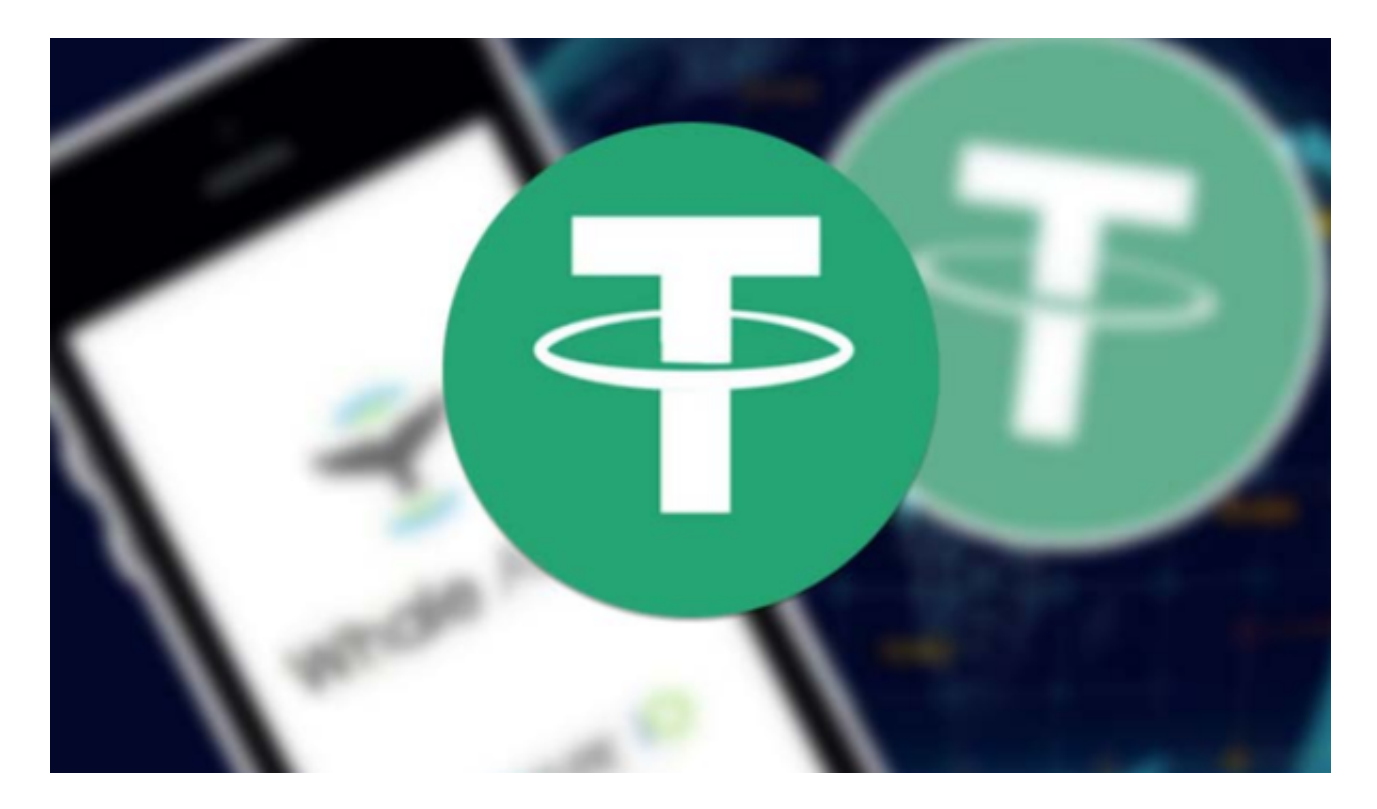

 下单确认,选择好,点击出售后,会弹出如下出售页面,输入您要出售的USDT数 量,也可以点后面的全部。等待转账,点击下单,在弹出的页面,等待买家付款,

此时,确认并放行按钮是灰色不可以点击的。收到款项后,请及时点击确认收款并 放行。